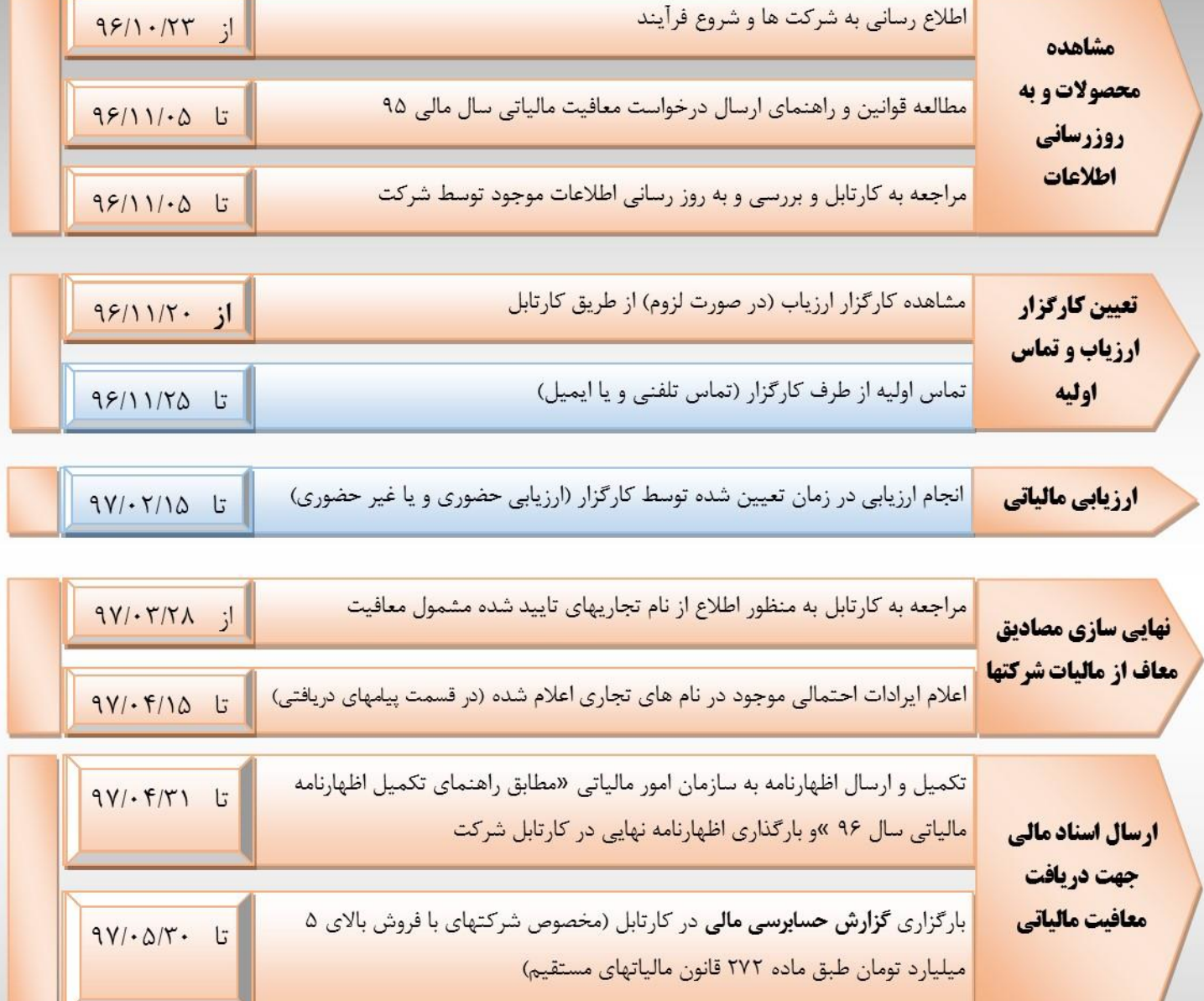

راهنما:

<mark>فعالیت های که رنگ پس زمینه آنها نارنجی میباشد به عهده شرکت میباشد</mark>

## **فرآیند اعطای معافیت مالیاتی دانش بنیان – سال مالی 6931**

مطابق بند 3 قانون حمایت از شرکتها و موسسات دانش بنیان، درآمدهای حاصل از کاال و خدمات تایید شدهی شرکت ها و موسسات دانش بنیان **تولیدی و نوپا** از تاریخ تایید به بعد در سه مرحله کلی (۱- مرحله ثبت نام ۲- مرحله ارزیابی ۳- مرحله نهایی)، از معافیت مالیاتی برخوردارند. برای اعطا و قطعی سازی این معافیت در سال مالی 1331 الزم است شرکت مطابق تصاویر زیر اقدامات الزم را انجام دهد :

**- مرحله ثبت نام**

بایستی شرکت از تاریخ **32 دی لغایت 5 بهمن ماه** به کارتابل خود در سامانه شرکتها و موسسات دانش بنیان )ir.daneshbonyan.reg )مراجعه نماید و با توجه به وضعیت کاالها و خدمات خود هرگونه تغییر احتمالی را مطابق فایل **راهنمای تصویری ارائه درخواست معافیت مالیاتی (ادامه همین فایل)** اعمال نماید.

شایان ذکر است شرکتهایی که فروش آنها در همه زمینهها (اعم از دانش بنیان و غیر دانش بنیان) در سال مالی ۱۳۹۶ بیش از **پنجاه میلیارد ریال** میباشد، مطابق با قانون ، ملزم به ارائه گزارش **حسابرسی مالی** به **سازمان مالیاتی** هستند.الزم است گزارش حسابرسی مالی خود را **در سامانه بارگذاری** نمایند.

**- مرحله ارزیابی**

اطالعات ارسالی و بارگذاری شده شرکت، مورد بررسی قرار خواهد گرفت و **در صورت نیاز** به ارزیابی حضوری و یا غیر حضوری، کارگزار مربوط تا تاریخ ۲۵ بهمن ماه ۱۳۹۶ در سایت شرکتهای دانش بنیان اعلام خواهد شد. کارگزار باید تا قبل از تاریخ 31 اردیبهشت 39 با مراجعه حضوری و یا غیر حضوری (تماس تلفنی) و دریافت مدارک الزم از شرکت، ارزیابی مد نظر را انجام و نتیجه را به دبیرخانه کارگروه ارزیابی و تشخیص صالحیت شرکتها و موسسات دانش بنیان اطالع دهد.

**- مرحله نهایی**

در پایان خردادماه 39 و پیش از ارسال اظهارنامه مالیاتی، شرکت بایستی نامهای تجاری مشمول معافیت مالیاتی که در قسمت **پیام<پیامهای دریافتی** های کارتابل شرکت قابل دریافت است، را بررسی نماید و در صورت وجود ایراد مراتب را از طریق پست الکترونیکی **)ir.daneshbonyan@tax)**، اعالم نماید. در نهایت بعد از تکمیل اظهارنامه شرکت باید **حداکثر تا تاریخ 65 مردادماه 39** نسبت به بارگذاری اظهارنامه مالیاتی ارسال شده به سازمان امور مالیاتی، در کارتابل خود اقدام نماید. در تکمیل اظهارنامه به نکات موجود در **»راهنمای تکمیل اظهارنامه مالیاتی سال 31« توجه نمایید.**

## **راهنمای تصویری ارائه درخواست معافیت مالیاتی**

شرکتها و موسسات دانش بنیان برای ارسال تقاضای استفاده از معافیت مالیاتی ماده 3 قانون در سال مالی ،1331 الزم است از 23 دی ماه اقدامات زیر را مطابق مراحل بیان شده به انجام رساند.

**-6 مراجعه به کارتابل خود در سامانه ثبت اطالعات [ir.daneshbonyan.reg.www](http://reg.daneshbonyan.ir/login.aspx?ReturnUrl=%2f)** در صورتی که به هر دلیلی به رمز عبور شرکت، دسترسی ندارید میتوانید از گزینه فراموشی رمز و یا تماس با شمارههای مرکز تماس استفاده نمایید.

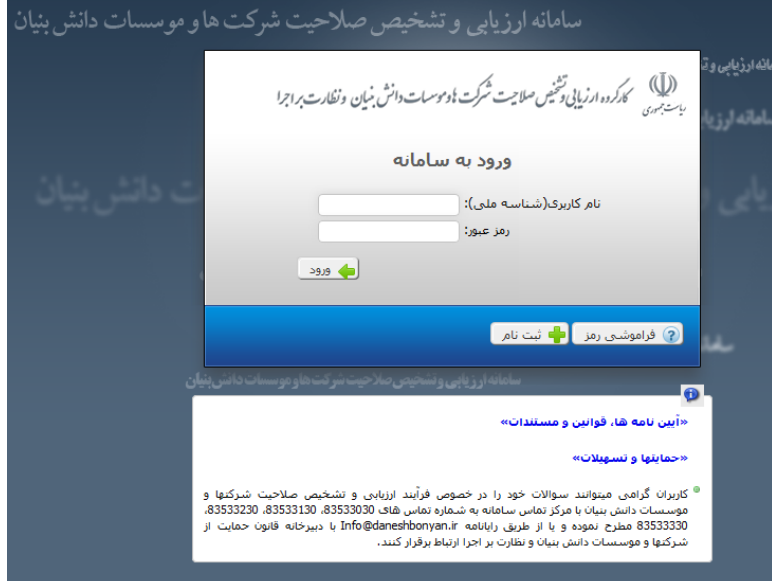

**-3 انتخاب گزینه «ارسال درخواست معافیت مالیاتی« از قسمت »ثبت اطالعات«**

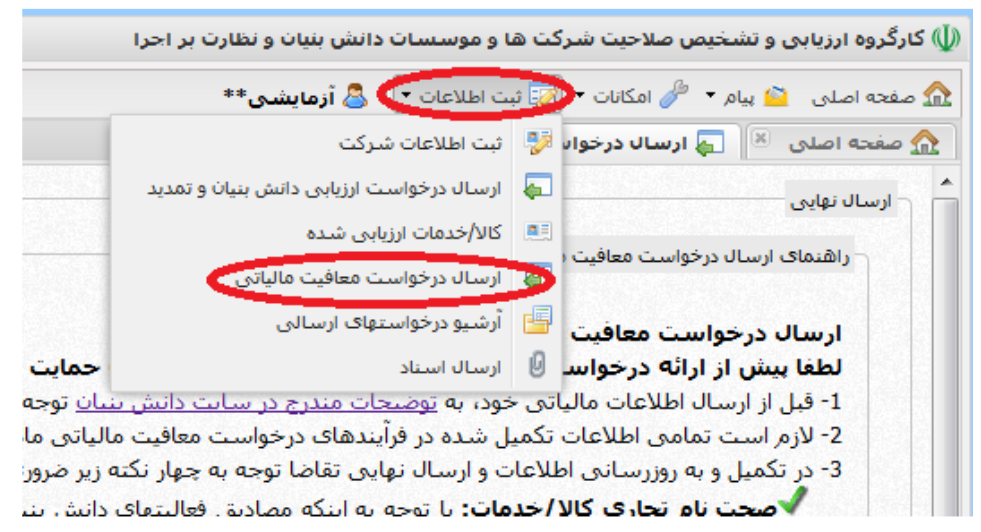

**-2 به روز رسانی نام تجاری و میزان فروش کاالهای موجود در کارتابل طبق آخرین ارزیابی**

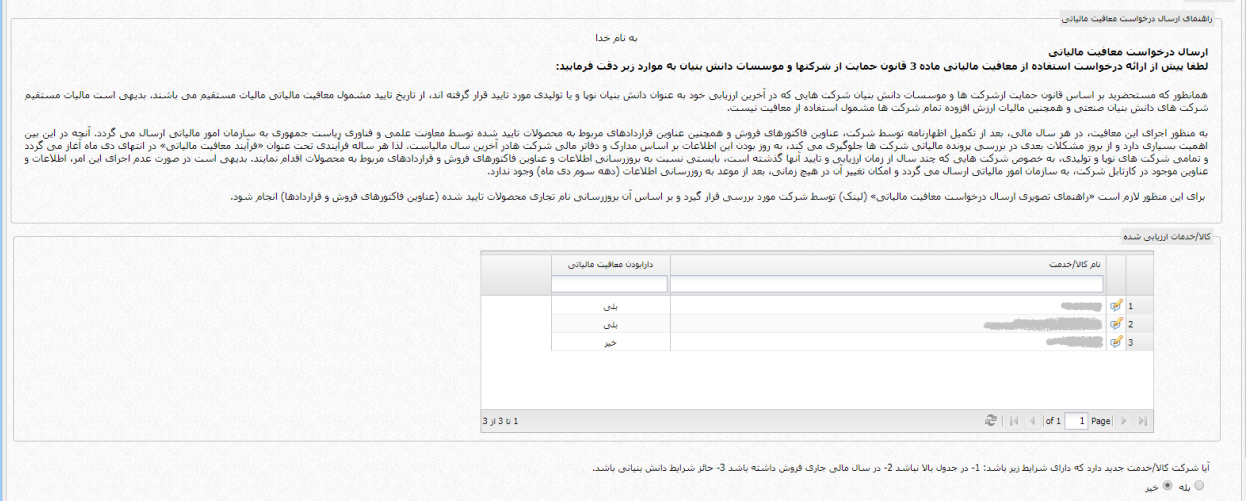

پس از ورود به صفحه درخواست معافیت مالیاتی و مطالعه توضیحات، باید اطالعات موجود در جدول کاال/خدمات ارزیابی شده به روز رسانی نمایید. برای این کار ابتدا مطابق شکل بر روی عالمت مداد کنار هر کاال کلیک کنید.

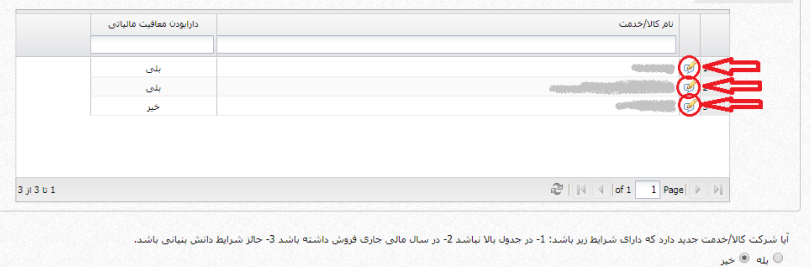

## برای هر کاال پنجره ای مجزا برای شما باز میشود.

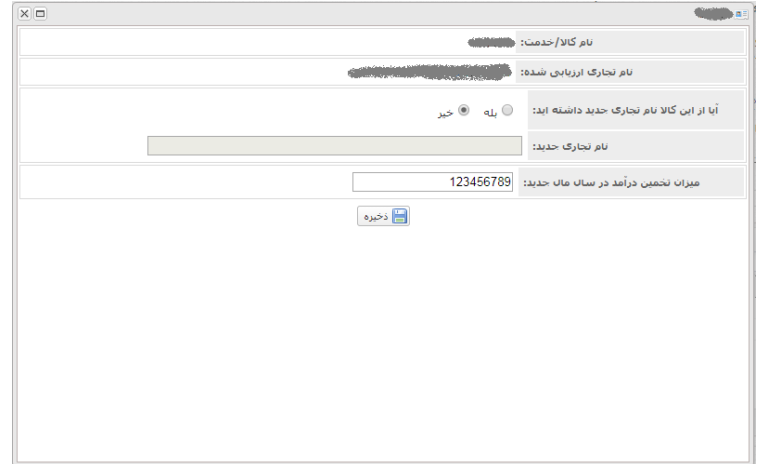

در این پنجره ابتدا میزان تخمینی در آمد از کالا انتخاب شده در سال ۹۶ را وارد نمایید و سپس اگر نام تجاری جدیدی ندارید دکمه ذخیره را بزنید در غیر این صورت در جواب سوال مربوطه گزینه بله را نتخاب کنید و نام تجاری جدید را وارد نمایید و سپس روی دکمه ذخیره کلیک کنید. (این کار باید برای تمام کالاها موجود در لیست انجام گردد) پس از تکمیل جدول فوق سوالی در خصوص کاالی جدید پرسیده شده است، اگر پاسخ خیر است وارد مرحله بعد شوید در غیر این صورت گزینه بله را انتخاب کنید و مطابق با ادامه راهنما کاالی جدید را وارد کارتابل نمایید:

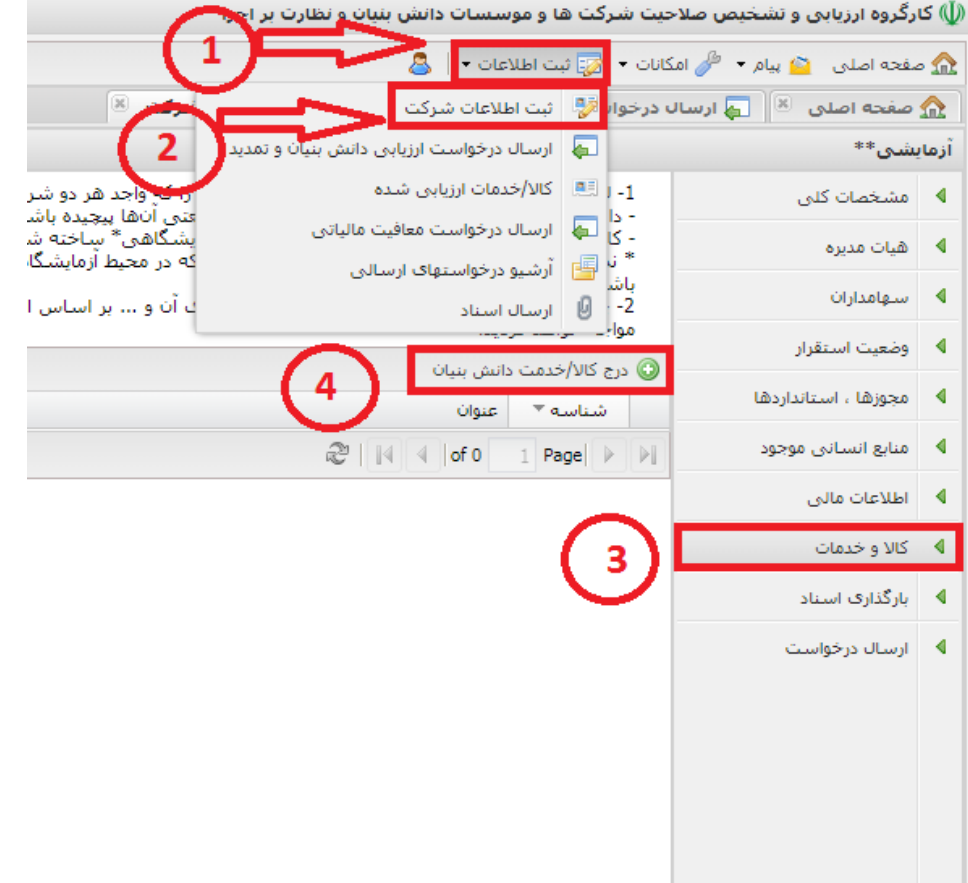

**-4 به روز رسانی اطالعات قبلی و رفع نقایص موجود در اطالعات شرکت** اطالعات مربوط به «مشخصات کلی شرکت» و «هیات مدیره» و «اطالعات مالی» و «کاال و خدمات» و «بارگذاری اسناد» شرکت باید به روزرسانی و نقایص موجود در آنها اصالح گردد. برای دسترسی به این اطالعات باید گزینه «ثبت اطالعات شرکت« از قسمت «ثبت اطالعات» انتخاب و هر مورد به صورت جداگانه به روزرسانی و ثبت نهایی گردد. در صورتی که این اطالعات دارای نقص باشد در جدول موجود در صفحه »ارسال درخواست معافیت مالیاتی« دارای عالمت و اگر فاقد نقصی باشد دارای عالمت است.

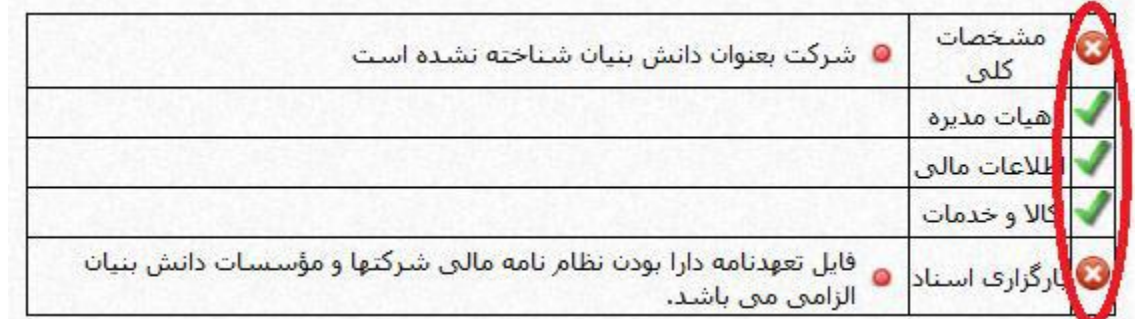

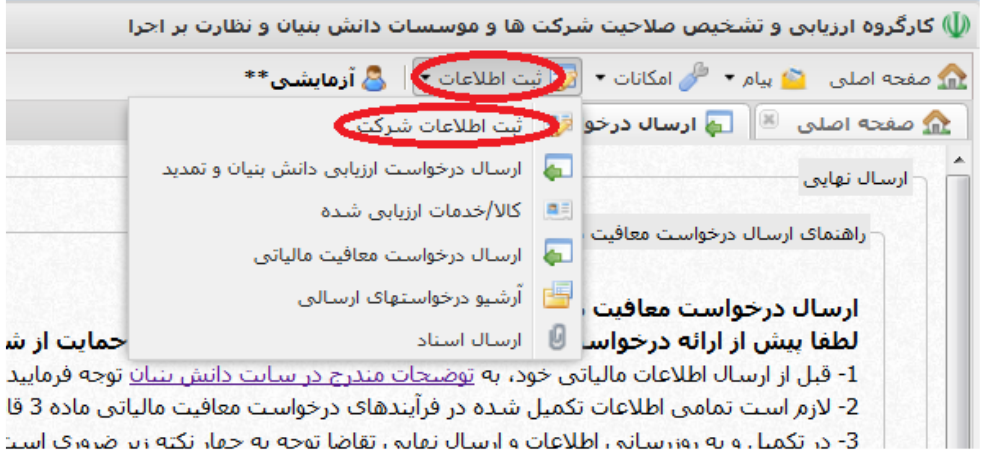

2- لازم است تمامی اطلاعات تکمیل شده در فرآیندهای درخواست معافیت مالیاتی ماده 3 قا . 3- در تکمیل و به روزسانی اطلاعات و ارسال نقایی تقاضا توجه به حقار نکته زیر ضروری اسلا

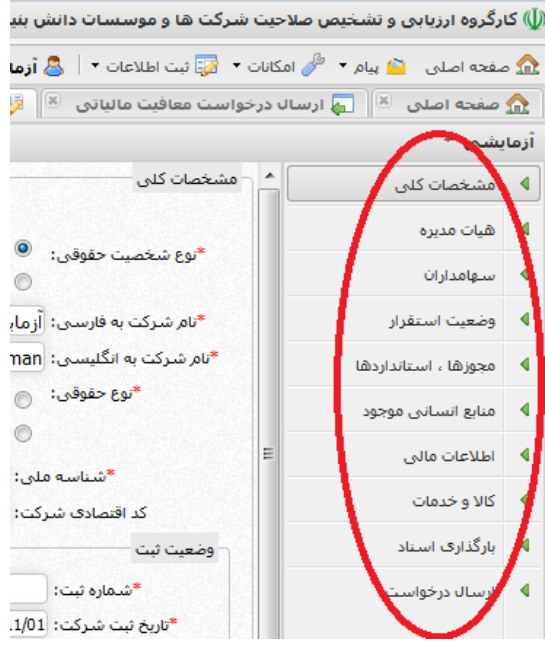

## **-5 ارسال نهایی درخواست**

در نهایت پس از به روزرسانی کلیه اطالعات و رفع نقصهای احتمالی گزینه «ارسال نهایی» فعال میگردد و با انتخاب آن فرآیند ارسال درخواست معافیت مالیاتی به پایان میرسد.

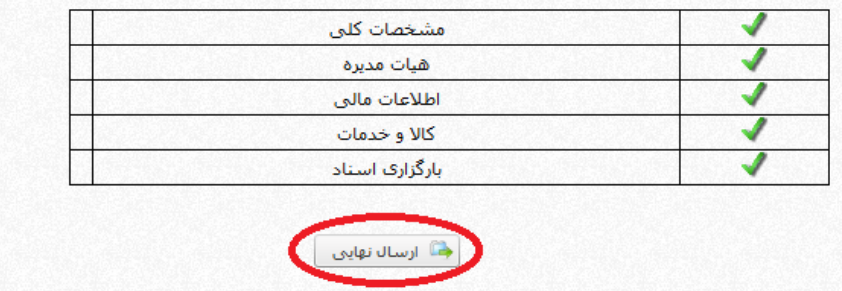